## **Complete Shuttle**

**Overview**: This menu is used to create the Outbound transfer order directly from Dock Door location. All available items and tickets will be added to the outbound transfer order directly. The below menu is used in handheld web application.

 $\overline{\mathcal{O}}$ 

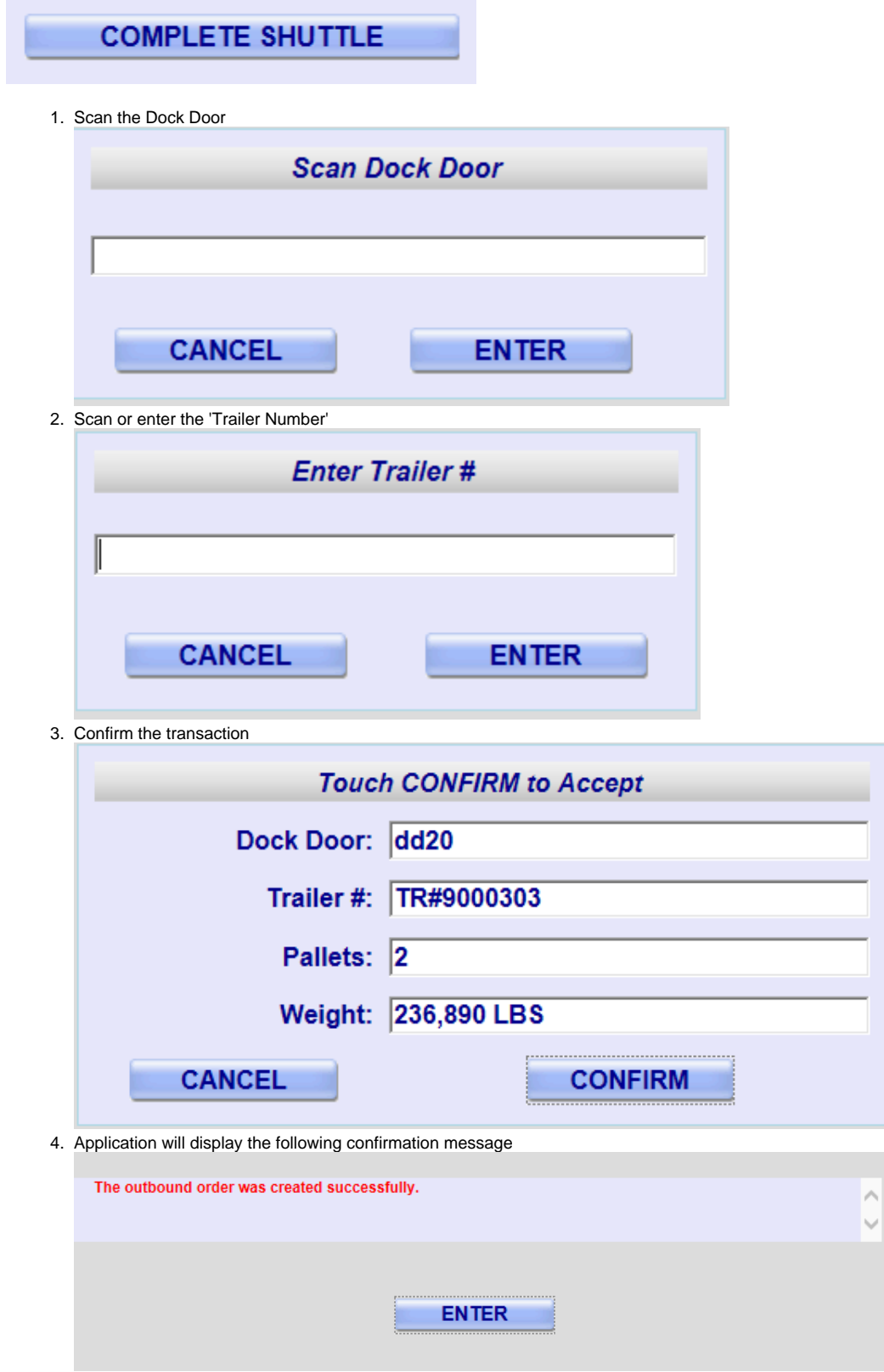

5. Click on 'Enter' button to go to the 'Main' menu.